#### TP Informatique. Master1. Année 2022-2023

COVID19

## Série 1 : BASE DE DONNEES, TABLES ET REQUETES.

On cherche à créer une base de données COVID19. Les tables sont constituées comme suit :

- Pour les Régions, on conserve pour chacun le numéro attribué à la région, la population totale, la superficie en km<sup>2</sup> et le nom de la région. REGIONS (NoReg, PopTot, Superficie, NomReg).
- Pour chaque centre, on conserve les informations sur le numéro de centre, la date de réception, le nom du centre et le numéro de la région. CENTRES (NoCentre, DateReception, NomCentre, NumRegion).
- On conserve pour chaque dose le numéro de dose, le nombre de dose, le médecin ayant utilisé la dose pour vacciner un individu et le numéro du centre. DOSES (NoDose, NBDose, NomMed, NumCentre).
- On conserve des informations sur les vaccinations effectuées : l'identifiant du vaccin, la date du vaccin, le nom, le prénom, la date de naissance, le numéro de téléphone, le sexe, la situation professionnelle du vacciné et le numéro de la dose. POPTOTVACC (NumID, DateVaccin, Nom, Prenom, DateNaiss, NoTel, Sexe, Profession, NumDose).

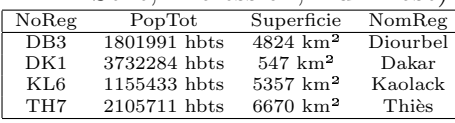

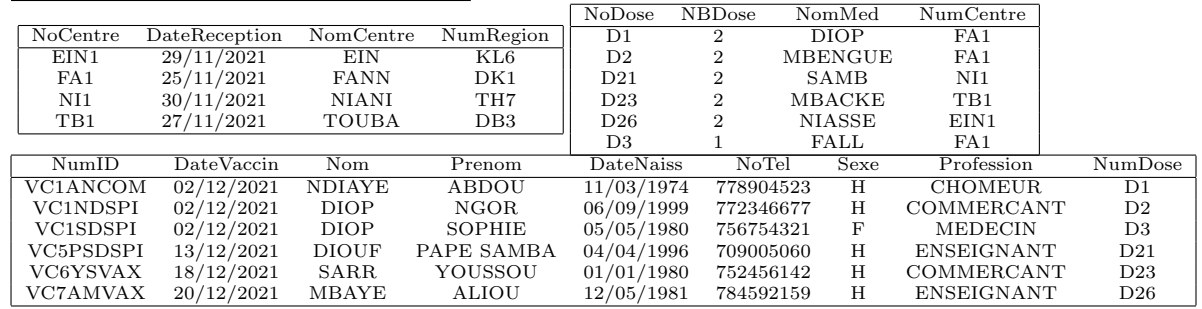

#### LES TABLES

- (1) Cr´eer les tables et mettre des donn´ees dans les tables, en tenant compte des informations suivantes : — Mettre la taille de tous les types textes à  $30$ .
	- Les dates sont au format « Date, réduit ».
	- Pour le champs "population" afficher l'extension "hbts" les données comme ceci : 420 500 hbts. Ce champs doit être numérique.
	- Les numéros de téléphone sont au format  $77\,908\,87\,76$ .
	- Le champ de la superficie doit avoir la taille réel double, le nombre de décimal est automatique. Afficher l'extension " $km<sup>2</sup>$ " dans les données (exemple : 54020 km<sup>2</sup>).
- $(2)$  Faites de bons choix de clés primaires.
- $(3)$  Mettre en relation "un à plusieurs" sur le champs qu'il faut avec intégrité référentielle :
	- les tables CENTRES et DOSES.
	- les tables DOSES et POPTOTVACC.
	- les tables REGIONS et CENTRES.

### LES REQUÈTES

- (1) Afficher les médecins ayant effectués des vaccinations ainsi que les personnes vaccinées.
- (2) Créer une table qui affiche les vaccinés dont l'âge dépasse 40 ans.
- $(3)$  Calculer la moyenne d'âge des vaccinés.
- (4) Faire une analyse croisée du nombre de doses par nom de région et par identifiant de vaccin.
- (5) Afficher pour chaque nom de région le nombre de vaccinés et la population totale. En déduire une nouvelle requête qui affiche pour chaque région la proportion de vaccinés pour  $1/10000$  ème de la population totale. Mettre les proportions en pourcentages. (A faire en 2 requêtes).
- $(6)$  Afficher le nombre d'hommes et de femmes vaccinés.

TP Informatique. Master1. Année 2022-2023 COVID19

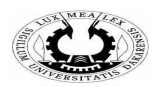

Série 2 : FORMULAIRES, ETATS ET MACROS.

On considère la même base de données "COVID19" de la série 1.

# LES FORMULAIRES

- (1) Faire un formulaire qui affiche, pour chaque nom de centre, les m´edecins ainsi que les noms et pr´enoms des vaccinés, l'identifiant et la date du vaccin.
- (2) Faire un formulaire qui affiche, pour chaque nom de région les vaccins et la date de réception.

# LES ÉTATS

- (1) Faire un ´etat qui affiche les m´edecins ayant effectu´es des vaccinations ainsi que les personnes vaccin´ees et leur date de vaccination. Afficher par Doses, regrouper par DateVaccin.
- (2) Faire un ´etat qui affiche les vaccin´es de plus de 40 ans d'ˆage. Regrouper par ˆage.

# LES MACROS

- (1) Créer une macro qui ouvre la table DOSES. Faire la même chose pour les autres tables.
- $(2)$  Créer une macro qui ouvre le formulaire de la question 2 sur les formulaires.
- $(3)$  Créer une macro qui imprime la liste des vaccinés.
- (4) Insérer un bouton nommé "Imprimer" sur l'état de la question 1 sur les états. Associer au bouton une macro permettant d'imprimer.
- (5) Créer un formulaire vide "COVID19", puis ajouter des boutons associés à des macros à créer pour ouvrir les différents formulaires et états de la base de données. Mettre une étiquette "Informations".